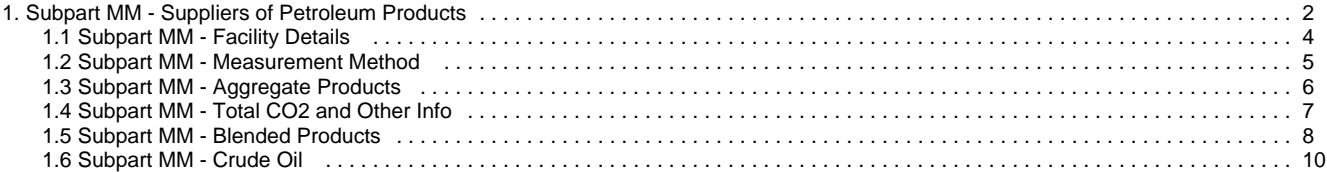

# <span id="page-1-0"></span>**Subpart MM - Suppliers of Petroleum Products**

[A printer-friendly version \(pdf\) \(5 pp, 604KB\) of GHG reporting instructions for this subpart](http://www.ccdsupport.com/confluence/download/attachments/177307673/Subpart+MM_PDF_2012.pdf?version=1&modificationDate=1360867231000)

Starting with Reporting Year (RY) 2012, Subpart MM reporters will report their Greenhouse Gas information through e-GGRT rather than through the DCFUEL Application in CDX. RY2012 reports are due April 1, 2013. Re-submissions of RY2010 and RY2011 reports will continue to be handled through the DCFUELs Application until January 25, 2013. After this date all reports and re-submissions of past years' data must be handled through e-GGRT. For more information please go to

<http://www.epa.gov/ghgreporting/documents/pdf/2012/documents/Subpart-MM-Transition-factsheet.pdf>.

This page provides an overview of Subpart MM reporting through e-GGRT. More detailed information regarding the Subpart MM reporting can be found in the [Subpart MM Resource Page.](http://www.epa.gov/ghgreporting/reporters/subpart/mm.html)

Once you have added Subpart MM to the list of subparts you will report under and clicked on the "Open" link next to Subpart MM you will see the following screen:

Click image to expand

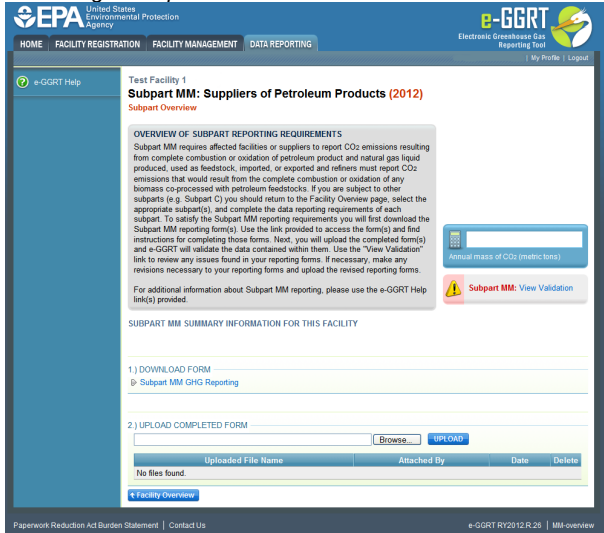

### **Subpart MM Reporting Form**

EPA has developed a new subpart MM reporting form in MS Excel. While this form looks different than the forms previously used to submit data through CDX, the data elements to be reported remain the same. The new form is similar to reporting forms used by other industries which already report using e-GGRT. The new form will allow for electronic submittal and built-in data checks to give reporters immediate feedback on data quality during the data entry and submittal process.

A draft version of the updated reporting form for Subpart MM is available for testing and can be downloaded at [RY2012 Reporting Forms for](http://www.ccdsupport.com/confluence/display/TBSAND/RY2012+Reporting+Forms+for+Preview+Testing) [Preview Testing.](http://www.ccdsupport.com/confluence/display/TBSAND/RY2012+Reporting+Forms+for+Preview+Testing) The new Subpart MM reporting form has been developed to correspond to the previous Subpart MM forms GHG101, GHG201, GHG301, GHG401, and GHG501. The previous Subpart MM form GHG601 is now reported in e-GGRT webforms and is not included in the reporting form. The table below provides a cross-reference between the tabs on the new form and the previous Subpart MM reporting form versions:

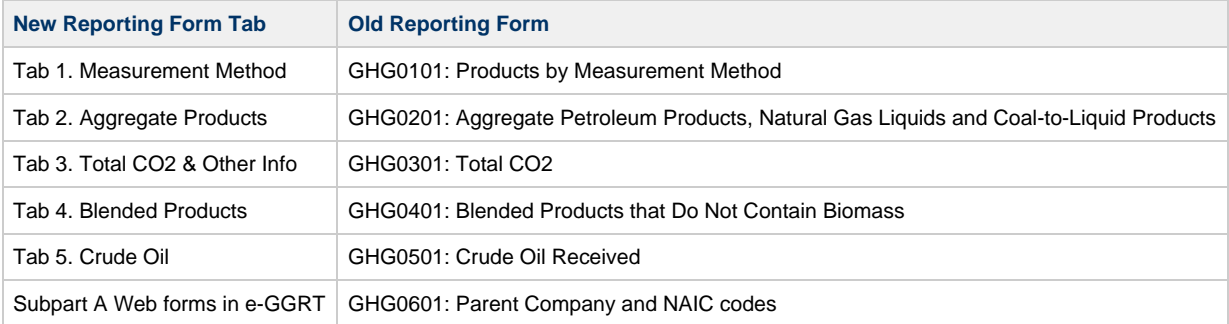

All facilities will use the Facility Details tab of the reporting form to identify the facility name, the type of facility, the GHGRP Facility ID, the reporting period, and any additional comments. For details on each of the tabs on the new Subpart MM reporting form, use the links below:

- [Subpart MM Facility Details](#page-3-0)
- [Subpart MM Measurement Method](#page-4-0)  $\bullet$
- $\bullet$ [Subpart MM - Aggregate Products](#page-5-0)
- [Subpart MM Total CO2 and Other Info](#page-6-0)
- [Subpart MM Blended Products](#page-7-0)
- [Subpart MM Crude Oil](#page-9-0)
- [Subpart MM Parent company and NAICS data using Subpart A](http://www.ccdsupport.com/confluence/display/TBSAND/Subpart+A+-+General+Provisions)

### **Completed Subpart MM Reporting Form**

After you have successfully uploaded your completed Subpart MM reporting form, the page will be updated to reflect the file you have uploaded. The Subpart MM upload screen will show a summary of your reporting at the bottom of the page, as seen below.

NOTE: As shown in the screenshot below, it is possible for the Annual Mass of CO2 to be negative if exports exceed imports ❺ during the reporting period.

Click image to expand

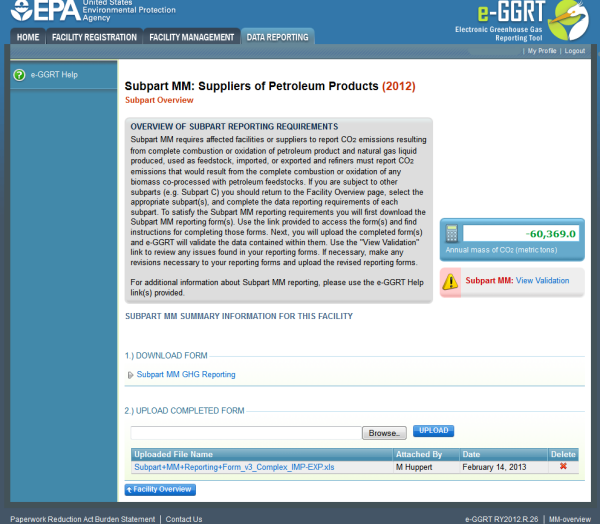

If you attempt to upload a file but your file is not accepted by e-GGRT, it is generally because your file has a fatal flaw or is missing essential data. The reason why the file was not acceptable is displayed as a screen error on the upload page. For an example of a screen error message, please [click this link](http://www.ccdsupport.com/confluence/download/attachments/177307673/MM+screen+error.png?version=1&modificationDate=1360864982000).

Click image to expand

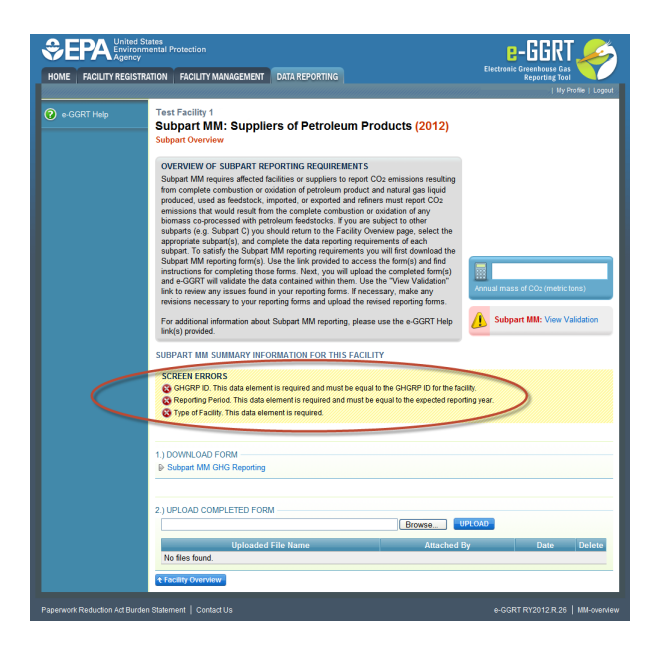

During the upload, e-GGRT will generate a validation report which will list potential deficiencies or issues with your reporting form. Click on the "Subpart MM: View Validation" link to review your validation report. An explanation of the validation report and the process for correcting validation issues prior to submission is presented in [Reporting Form Validation](http://www.ccdsupport.com/confluence/display/TBSAND/Reporting+Form+Validation)

Once you have addressed the validation issues to the extent you believe necessary, and once you have completed any other applicable subparts, you must generate, review, certify, and submit your annual report as described in [How to Submit an Annual Report](http://www.ccdsupport.com/confluence/display/TBSAND/How+to+Submit+an+Annual+Report)

- [Subpart MM Resource Page](http://www.epa.gov/ghgreporting/reporters/subpart/mm.html)
- [Subpart MM Rule Language](http://www.ecfr.gov/cgi-bin/text-idx?c=ecfr&SID=58b035de3d2fdf4a66923599fa8b1e60&rgn=div6&view=text&node=40:22.0.1.1.3.39&idno=40)

### <span id="page-3-0"></span>**Subpart MM - Facility Details**

Please see the [Reporting Form Instructions](http://www.ccdsupport.com/confluence/display/TBSAND/Reporting+Form+Instructions) page for instructions on downloading the blank reporting form and uploading the completed reporting form.

#### **Fill out the general information table:**

- Facility Name is required.
- $\bullet$ Type of Facility is required. (Select "Refinery" or "Importer/Exporter")
- GHGRP ID is required. (the GHGRP ID on the reporting form must match the facility ID in e-GGRT)
- Reporting Period is required. (for RY2012 this must be reported as "2012")
- The Comments field is optional. (include any comments relating to this facility)

#### 1.) Fill out the following table with general information about this facility:

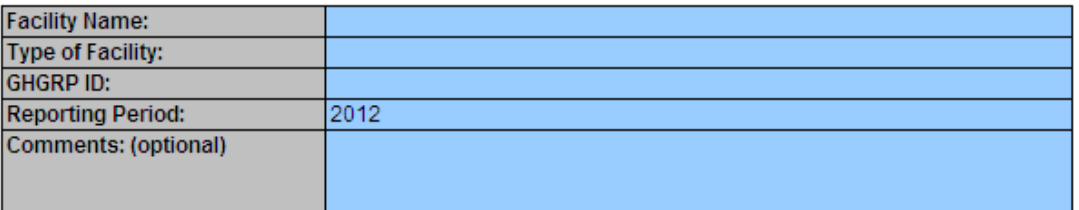

**Important:** You must select the type of facility before attempting to complete the remainder of the reporting form. А

**Use the Workbook Navigation links to move between the tabs in the workbook.**

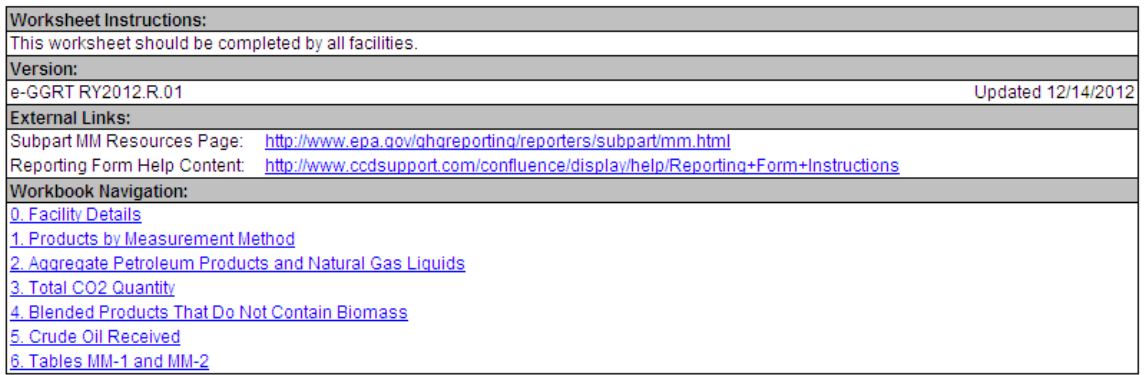

### <span id="page-4-0"></span>**Subpart MM - Measurement Method**

This page provides an overview of the "1. Measurement Method" tab on the Subpart MM reporting form.

Please see [Reporting Form Instructions](http://www.ccdsupport.com/confluence/display/TBSAND/Reporting+Form+Instructions) for instructions on downloading the blank reporting form and uploading the completed reporting form.

The Measurement Method tab is applicable to refineries, importers, and exporters.

This worksheet replaces OTAQ Form GHG0101.

#### **Complete one row for each combination of product and measurement method:**

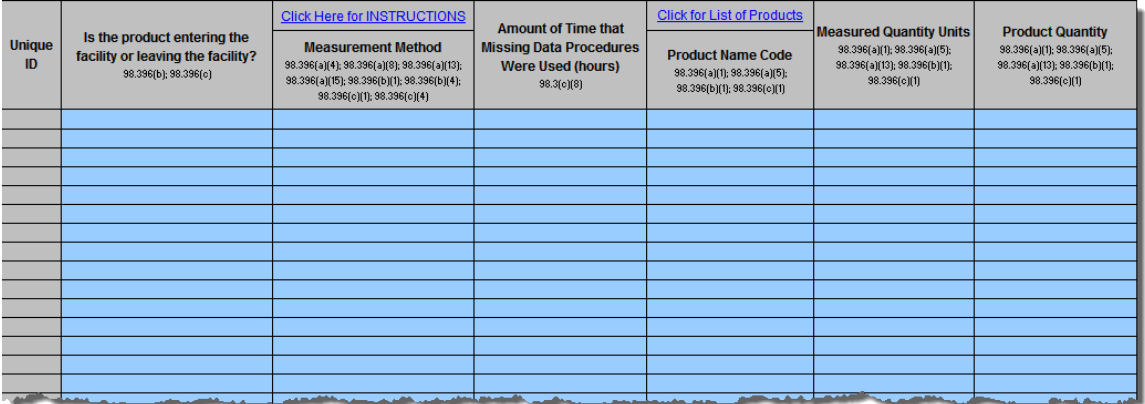

#### **Instructions for reporting Measurement Method:**

Indicate the standard method or industry standard practice used for your quantity measurements. You must be specific in your description so that EPA can adequately identify the standard method or industry standard practice. 40 CFR 98.394(a) specifies that for quantity measurements, you must use an appropriate standard method published by a consensus-based standards organization. Your description should include the name of the consensus-based standard organization. Such organizations include but are not limited to ASTM, ANSI, AGA, API, ASME and NAESB. Also include identification information such as the title of the specific method used (e.g. API Manual of Petroleum Measurement Standards Chapter 5.2; ASTM D1250-80(2002); ASME MFC-18M-2001; ASME MFC-22-2007). If no appropriate standard method exists, then you may use an industry standard practice. An industry standard practice is an approach to determine quantity that achieves a precision which most members of your industry would consider reasonable for the particular product, conditions, and circumstances. You may only use an appropriate industry standard practice to determine quantity if no standard method published by a consensus-based organization exists or would be appropriate to measure the particular product under the particular conditions and circumstances.

For products where quantity was determined under procedures for estimating missing data at 40 CFR 8.395, enter "MISSING-PRODUCT QUANTITY".

For additional instructions related to measurement method, see the Subpart MM Resources Page: <http://www.epa.gov/ghgreporting/reporters/subpart/mm.html>

A delivery record itself is a record and not a quantity determination method or standard practice. The appropriate method or practice followed to determine the quantity cited in a delivery record must be reported. Third party verification is also not a quantity determination method or standard practice. The appropriate method or practice followed by the third party to determine quantity must be reported (e.g. bills of lading, invoices and custody transfers are not acceptable quantity determination methods or standard practices).

**The following table provides instructions for reporting each data element in the Measurement Methods tab:**

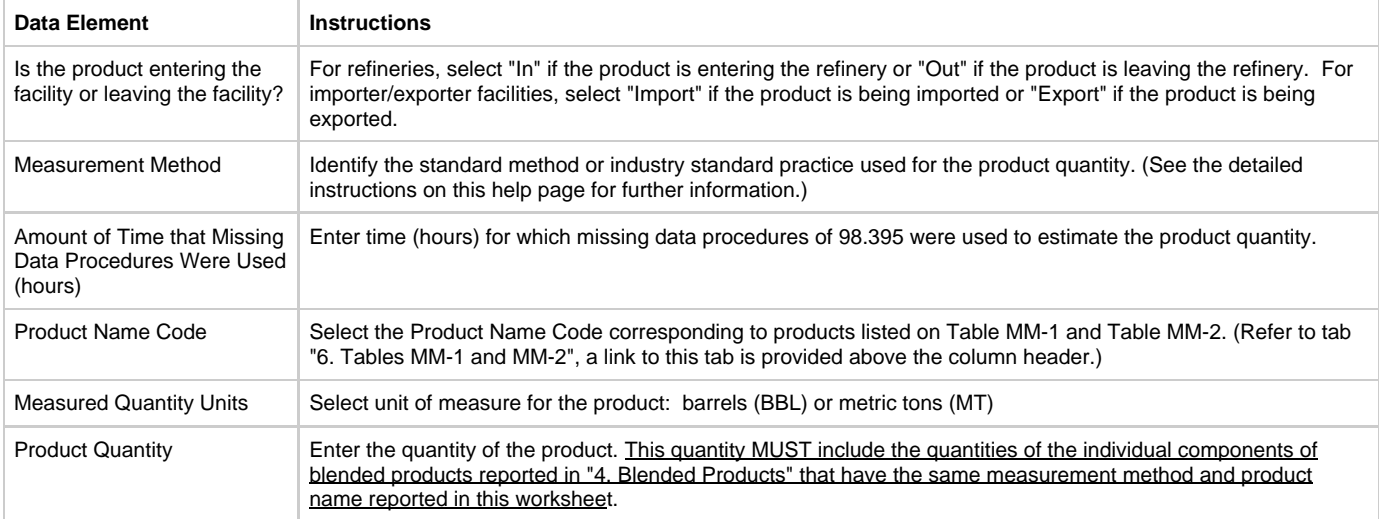

## <span id="page-5-0"></span>**Subpart MM - Aggregate Products**

**This page provides an overview of the "2. Aggregate Products" tab on the Subpart MM reporting form.**

Please see [Reporting Form Instructions](http://www.ccdsupport.com/confluence/display/TBSAND/Reporting+Form+Instructions) for instructions on downloading the blank reporting form and uploading the completed reporting form. The Aggregate Products tab is applicable to refineries, importers, and exporters.

This worksheet replaces OTAQ Form GHG0201.

**Complete one row for each product entering or leaving the facility:**

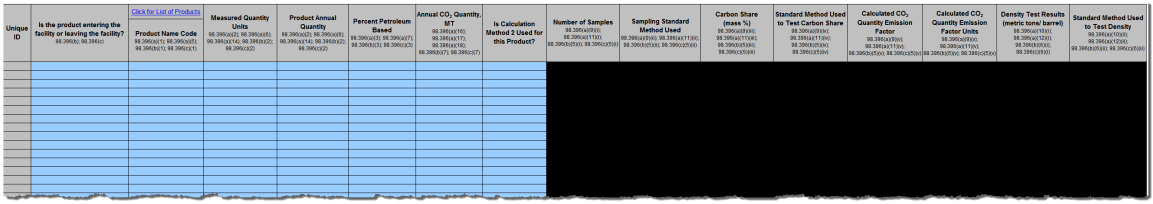

**The following table provides instructions for reporting each data element in the Aggregate Products tab:**

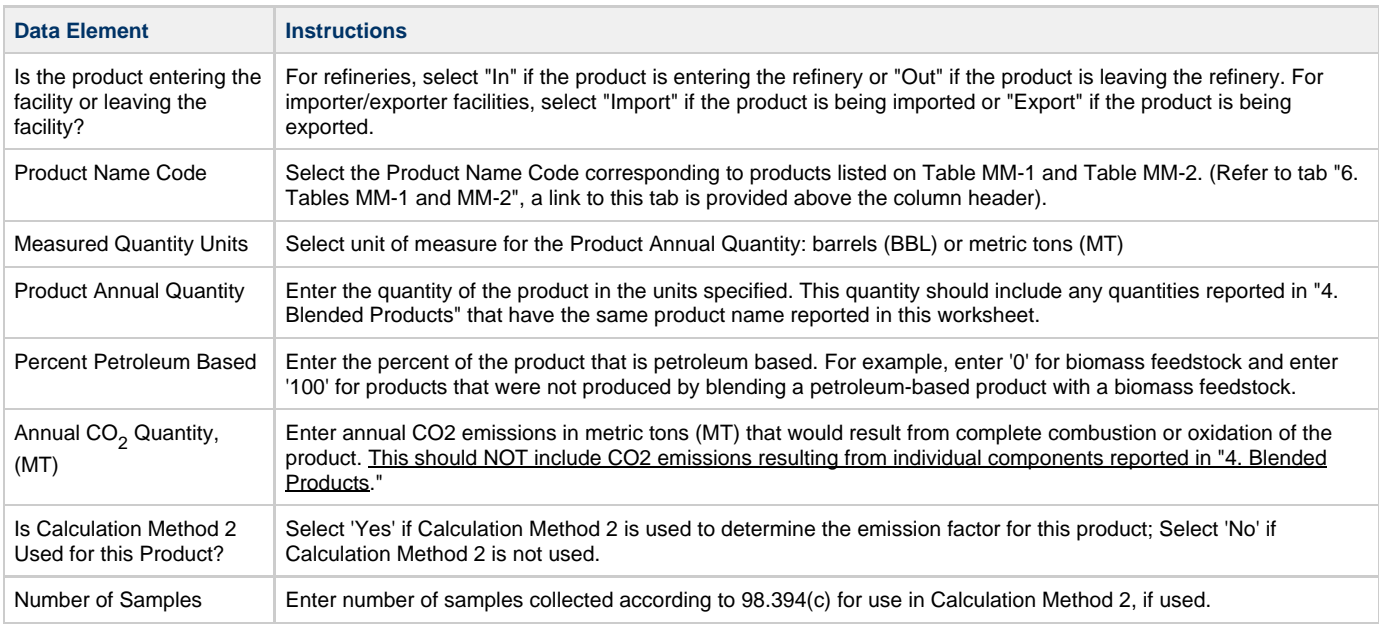

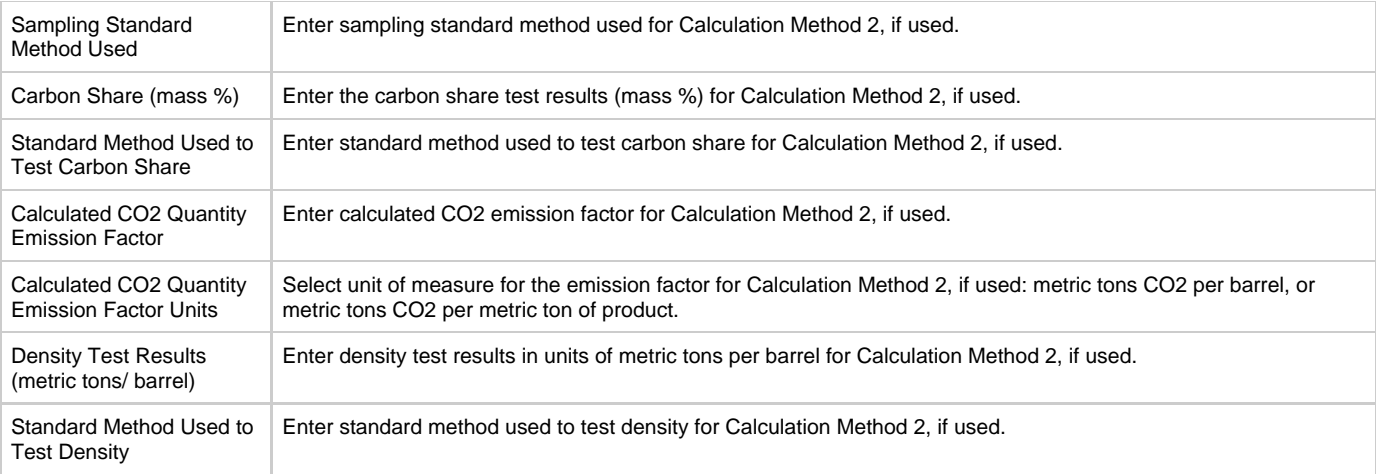

## <span id="page-6-0"></span>**Subpart MM - Total CO2 and Other Info**

This page provides an overview of the "3. Total CO<sub>2</sub> & Other Info" tab on the Subpart MM reporting form.

Please see [Reporting Form Instructions](http://www.ccdsupport.com/confluence/display/TBSAND/Reporting+Form+Instructions) for instructions on downloading the blank reporting form and uploading the completed reporting form. The Total CO<sub>2</sub> & Other Info tab is applicable to refineries, importers, and exporters.

This worksheet replaces OTAQ Form GHG0301.

#### **If an Importer only, leave Exporter row blank. If an Exporter only, leave Importer row blank:**

- If you select Refinery as your facility type, the Importer and Exporter rows will be blacked out.
- If you select Importer/Exporter as your facility type, the Refinery row will be blacked out.

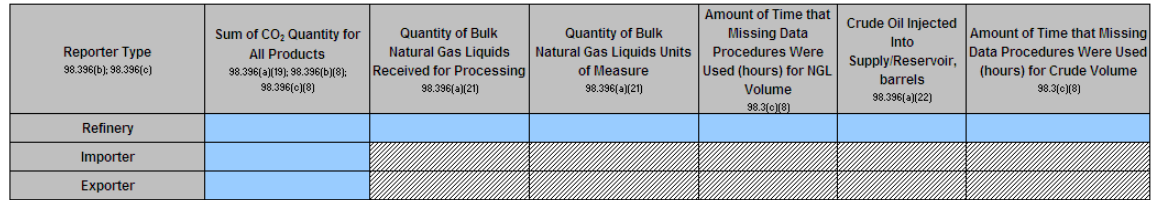

### **The following table provides instructions for reporting each data element in the Total CO<sup>2</sup> & Other Info tab:**

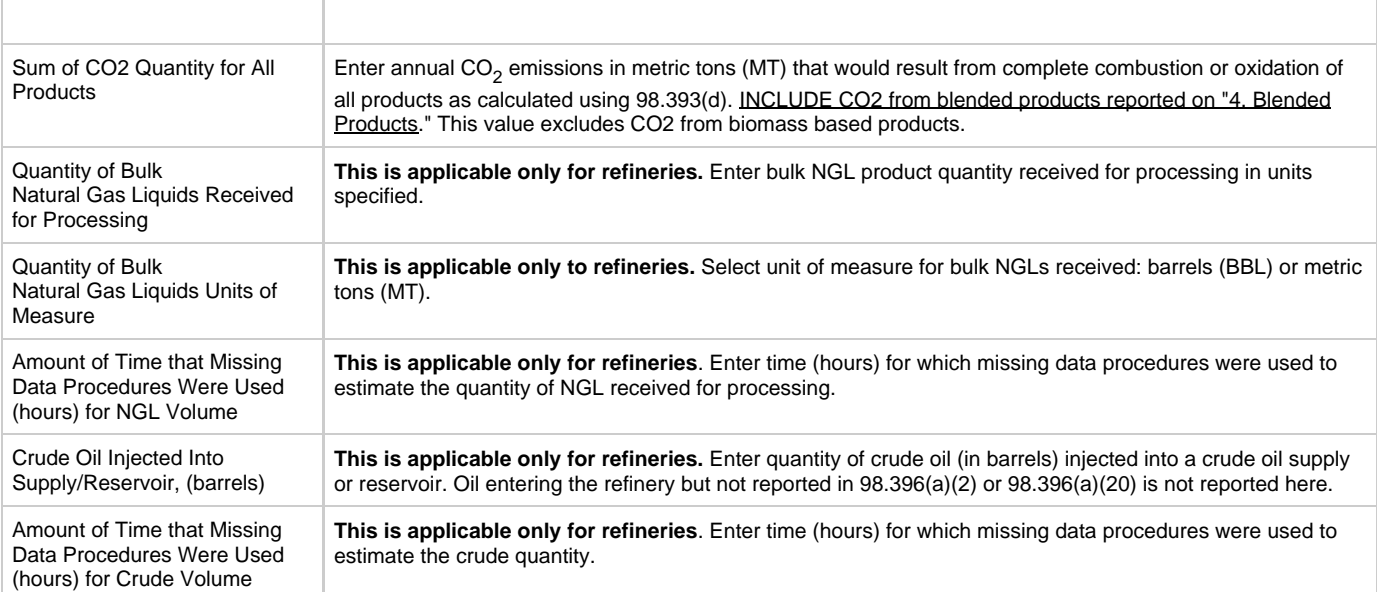

## <span id="page-7-0"></span>**Subpart MM - Blended Products**

#### **This page provides an overview of the "4. Blended Products" tab on the Subpart MM reporting form.**

Please see [Reporting Form Instructions](http://www.ccdsupport.com/confluence/display/TBSAND/Reporting+Form+Instructions) for instructions on downloading the blank reporting form and uploading the completed reporting form.

The Blended Products tab is applicable to refineries, exporters, and importers where emissions associated with products supplied were calculated according to § 98.393  $\blacksquare$  - Optional procedures for blended products that do not contain biomass.

This worksheet replaces OTAQ Form GHG0401.

There are two tables on this tab, the "Blended Products" table and the "Components of Blended Products" table. In the "Blended Products" table (first table), each row represents a single blended product.

In the "Components of Blended Products" table (second table), blending components are to be described for each blended product identified in the first table. The number of rows to be completed for each blended product stream in the second table corresponds to the number of blending components in the blended product.

#### **Instructions for reporters choosing to use the optional procedures for reported blended products that do not contain biomass per the requirements of 98.393(i):\***

If you choose to use the optional procedures for reporting blended products that do not contain biomass per the requirements of 98.393(i) you must report the following:

#### Quantity of each blending component:

- Report the quantity of each blending component in Table 2 - Components of Blended Products on worksheet 4. Blended Products.

- **INCLUDE** this value in the "Product Annual Quantity" field on worksheet 2. Aggregate Products.

#### CO2 Quantity associated with each blending component:

- Report the CO2 quantity that would result from complete combustion or oxidation of the blended product at the PRODUCT level in Table 1- Blended Products on worksheet "4. Blended Products". Do not report the CO2 quantity associated with components of this blended product in Table 2 - Components of Blended Products on "worksheet 4. Blended Products" or in the "Annual CO2 Quantity" field on worksheet "2. Aggregate Products".

- DO NOT INCLUDE the CO2 quantity for the blended product in the "Annual CO2 Quantity" field on worksheet 2. Aggregate Products.

- INCLUDE the CO2 quantity for the blended product in the "Sum of CO2 Quantity for All Products" field on worksheet "3. Total CO2 & Other Info"

#### **Blended Products Table:**

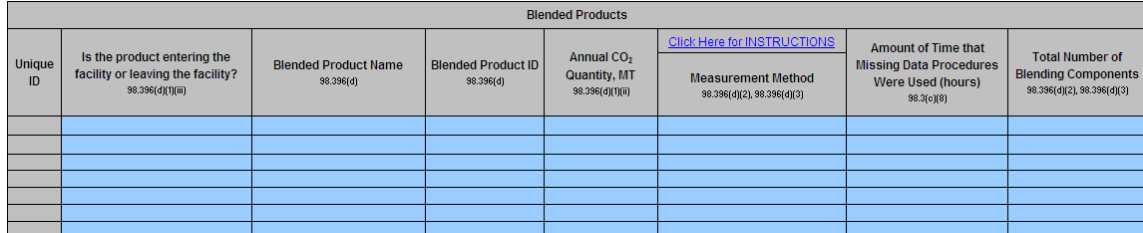

#### **Instructions for reporting Measurement Method:\***

Indicate the standard method or industry standard practice used for your quantity measurements. You must be specific in your description so that EPA can adequately identify the standard method or industry standard practice. 40 CFR 98.394(a) specifies that for quantity measurements, you must use an appropriate standard method published by a consensus-based standards organization. Your description should include the name of the consensus-based standard organization. Such organizations include but are not limited to ASTM, ANSI, AGA, API, ASME and NAESB. Also include identification information such as the title of the specific method used (e.g. API Manual of Petroleum Measurement Standards Chapter 5.2; ASTM D1250-80(2002); ASME MFC-18M-2001; ASME MFC-22-2007). If no appropriate standard method exists, then you may use an industry standard practice. An industry standard practice is an approach to determine quantity that achieves a precision which most members of your industry would consider reasonable for the particular product, conditions, and circumstances. You may only use an appropriate industry standard practice to determine quantity if no standard method published by a consensus-based organization exists or would be appropriate to measure the particular product under the particular conditions and circumstances.

For products where quantity was determined under procedures for estimating missing data at 40 CFR 8.395, enter "MISSING-PRODUCT QUANTITY".

For additional instructions related to measurement method, see the Subpart MM Resources Page:

#### <http://www.epa.gov/ghgreporting/reporters/subpart/mm.html>

A delivery record itself is a record and not a quantity determination method or standard practice. The appropriate method or practice followed to determine the quantity cited in a delivery record must be reported. Third party verification is also not a quantity determination method or standard practice. The appropriate method or practice followed by the third party to determine quantity must be reported (e.g. bills of lading, invoices and custody transfers are not acceptable quantity determination methods or standard practices).

#### **The following table provides instructions for reporting each data element in the Blended Products**

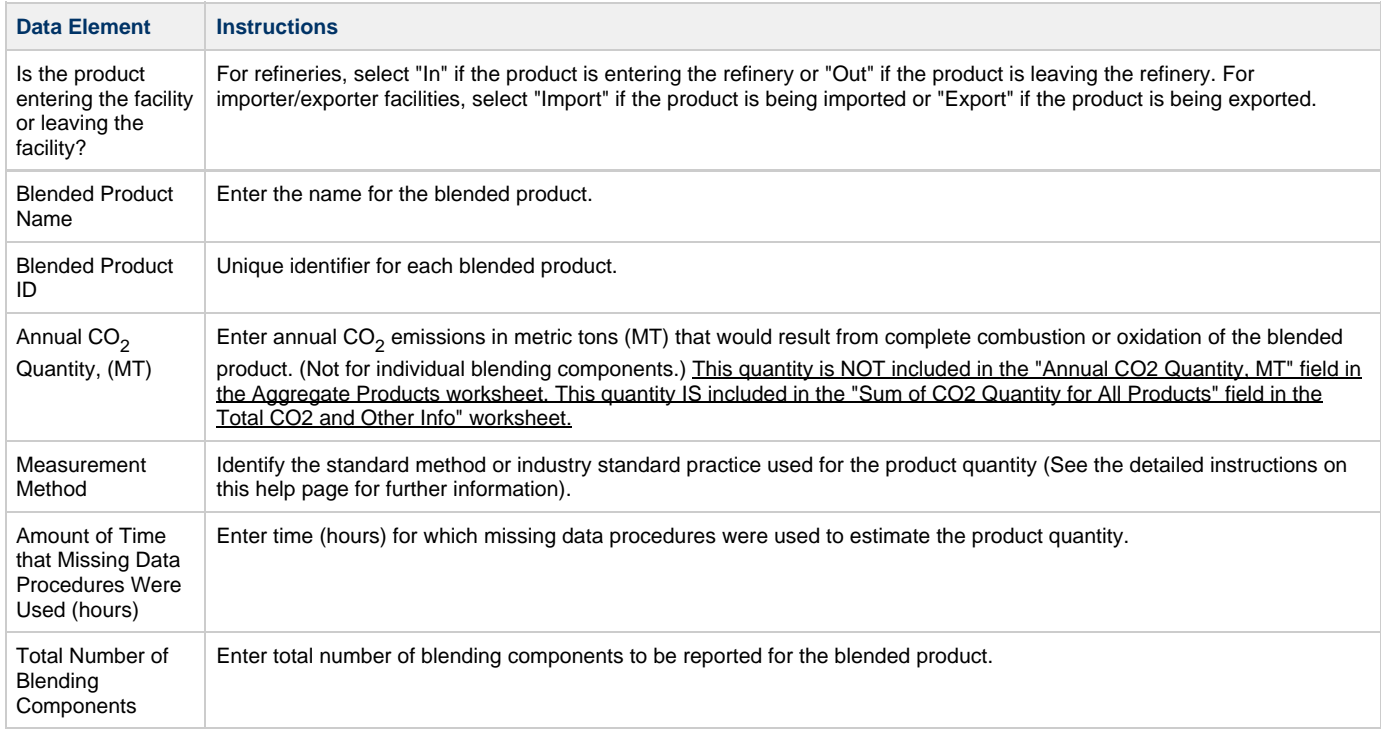

#### **The Components of Blended Products Table:**

Identify each blending component for a blended product in a separate row in the second table below. For example, if your blended product is comprised of three individual components, you will enter "3" under "Total Number of Blending Components" in the first table, and enter three different rows in the second table. Each of the three rows in the second table would have the same "Blended Product ID" identifier and would be labeled "Blending Component Number" "1", "2", and "3".

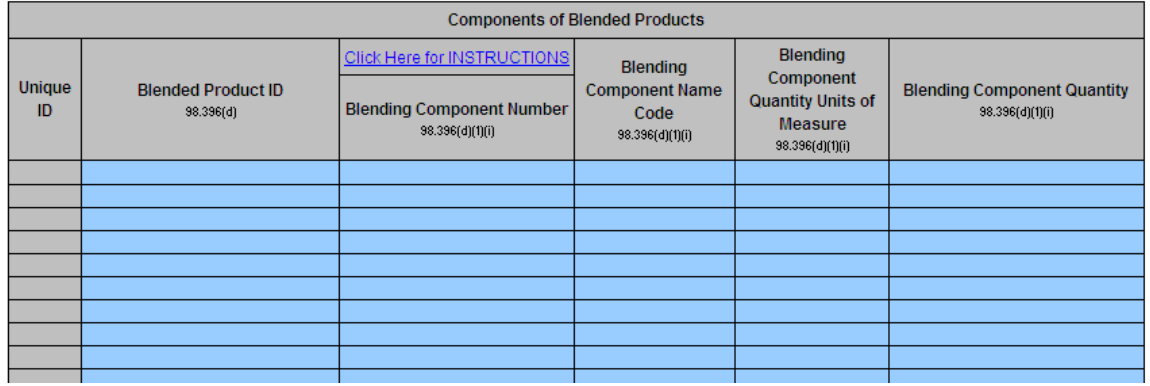

#### **The following table provides instructions for reporting each data element in the Components of Blended Products**

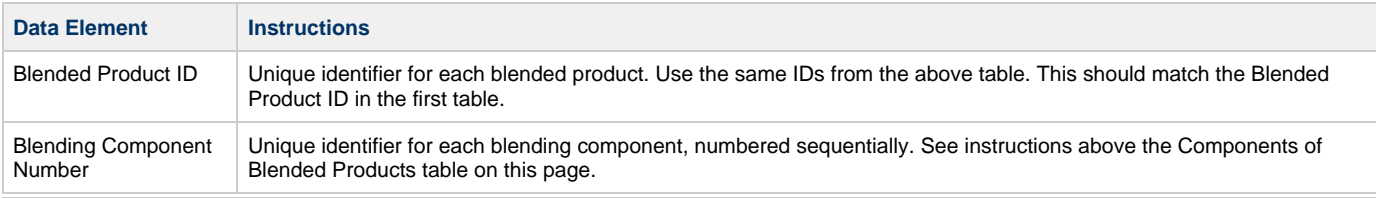

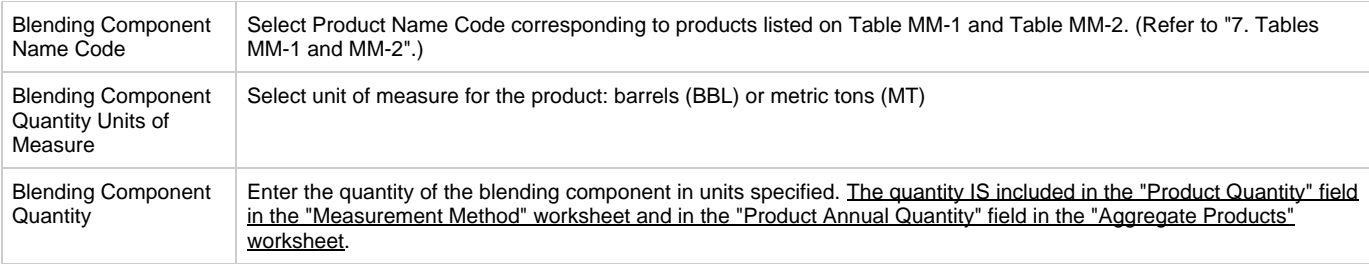

### <span id="page-9-0"></span>**Subpart MM - Crude Oil**

**This page provides an overview of the "5. Crude Oil" tab on the Subpart MM reporting form.**

Please see [Reporting Form Instructions](http://www.ccdsupport.com/confluence/display/TBSAND/Reporting+Form+Instructions) for instructions on downloading the blank reporting form and uploading the completed reporting form. The Crude Oil tab is applicable only to refineries.

This worksheet replaces OTAQ Form GHG0501.

#### **Complete one row for each batch of crude oil feedstock used at the refinery; batch is defined at 98.398:**

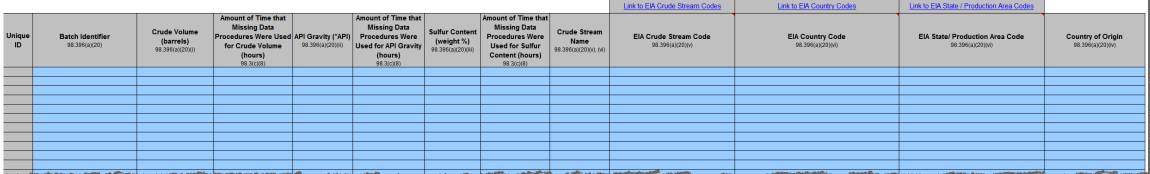

#### **Instructions for Completing Crude Stream Name, EIA Crude Stream Code, EIA Country Code, and EIA State/Production Area Code:**

- Enter the crude stream name of the batch, if known. If unknwon, enter the generic name for the crude stream. If unknown, enter 'NA'.
- Enter the EIA crude stream code, if known. EIA stream codes are equal to or less than five alphanumeric characters. If not known or no appropriate EIA crude stream code exists, enter 'NA'.
- Enter 'NA' for the EIA country code, state/production area code and country of origin if the EIA crude stream code is provided. If 'NA' was entered for EIA crude stream code and the source of crude is foreign, enter the 2 character EIA country code. If the crude is produced domestically or no appropriate EIA country code exists, enter 'NA'.
	- Enter 'NA' for the country of origin if the EIA country code is provided.
- If 'NA' was entered for EIA crude stream code and the source of crude is domestic, enter the EIA State/Production Area Code. Enter 'NA' for the country of origin if the EIA State/Production Area Code is provided.
- If 'NA' was entered for the EIA crude stream code, EIA Country Code and EIA State/Production Area Code, enter country of origin. If the country of origin is not known, enter 'NA'.

#### **EIA Crude Stream Code:**

The EIA Crude Stream Code should represent both the generic crude stream name and either a single foreign country of origin or U.S. production area (i.e., not a "miscellaneous" foreign crude type or a domestic crude type from an "other state/area"). For domestic crude oil, the one- and two-digit numeric EIA Crude Stream Codes are found on Form EIA-182: [http://www.eia.gov/pub/oil\\_gas/petroleum/survey\\_forms/eia182f.pdf](http://www.eia.gov/pub/oil_gas/petroleum/survey_forms/eia182f.pdf). For foreign crude oil, the five-digit alpha numeric codes are found in Appendix A associated with Form EIA-856: [http://www.eia.gov/pub/oil\\_gas/petroleum/survey\\_forms/eia856appa.pdf.](http://www.eia.gov/pub/oil_gas/petroleum/survey_forms/eia856appa.pdf)

#### **EIA Country Code:**

For foreign crude oil, enter the EIA Country Code if no appropriate EIA Crude Stream Code exists. The EIA Country Codes are the first two letters in the Crude Stream Codes found in Appendix A associated with Form EIA--856: [http://www.eia.gov/pub/oil\\_gas/petroleum/survey\\_forms/eia856appa.pdf.](http://www.eia.gov/pub/oil_gas/petroleum/survey_forms/eia856appa.pdf)

#### **EIA State/Production Area Code:**

For domestic crude oil, the EIA State and Production Area Codes can be found in Appendix A to the instructions for Form EIA--182: [http://www.eia.gov/pub/oil\\_gas/petroleum/survey\\_forms/eia182i.pdf.](http://www.eia.gov/pub/oil_gas/petroleum/survey_forms/eia182i.pdf)

**The following table provides instructions for reporting each data element in the Crude Oil tab:\***

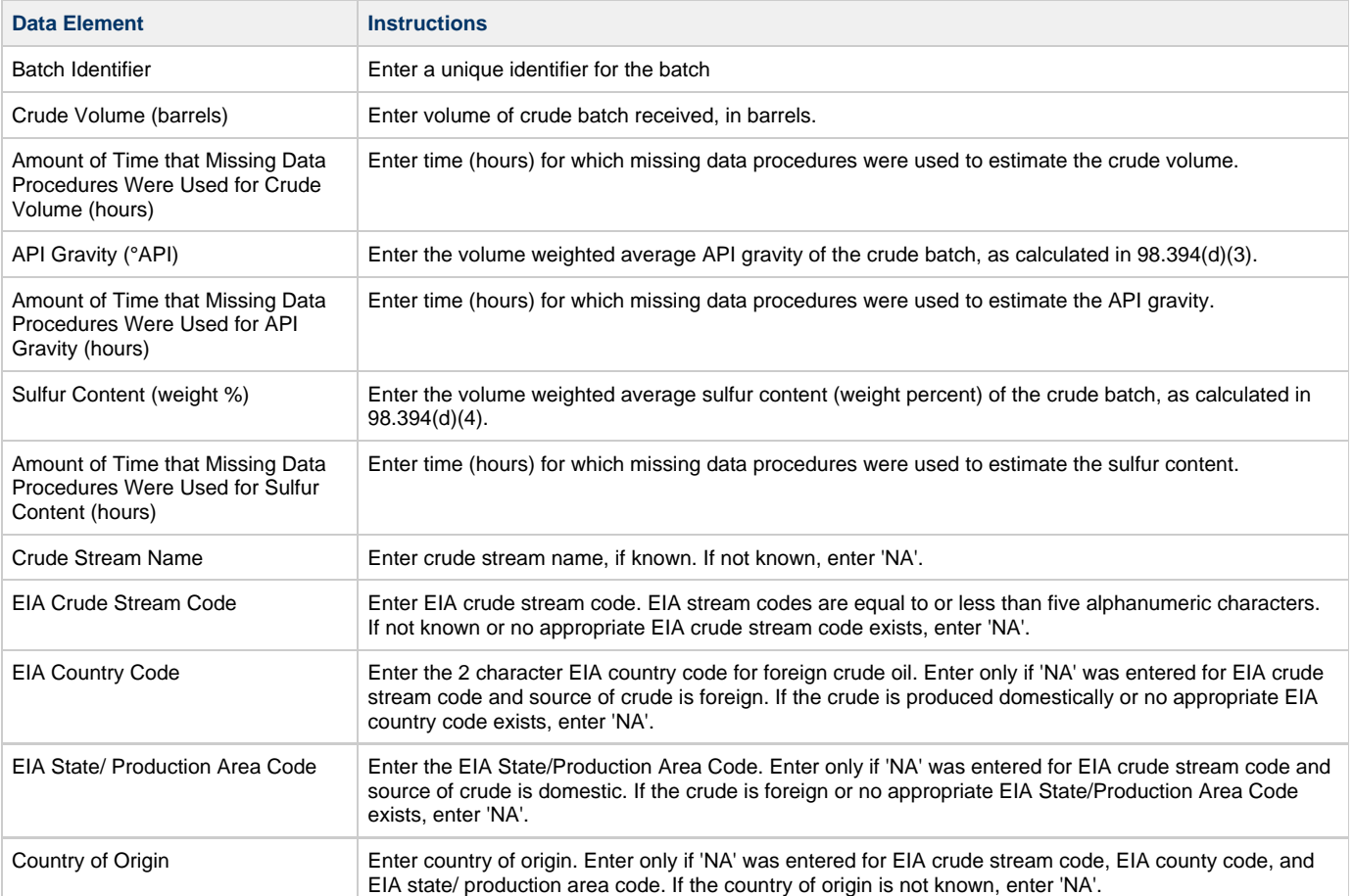